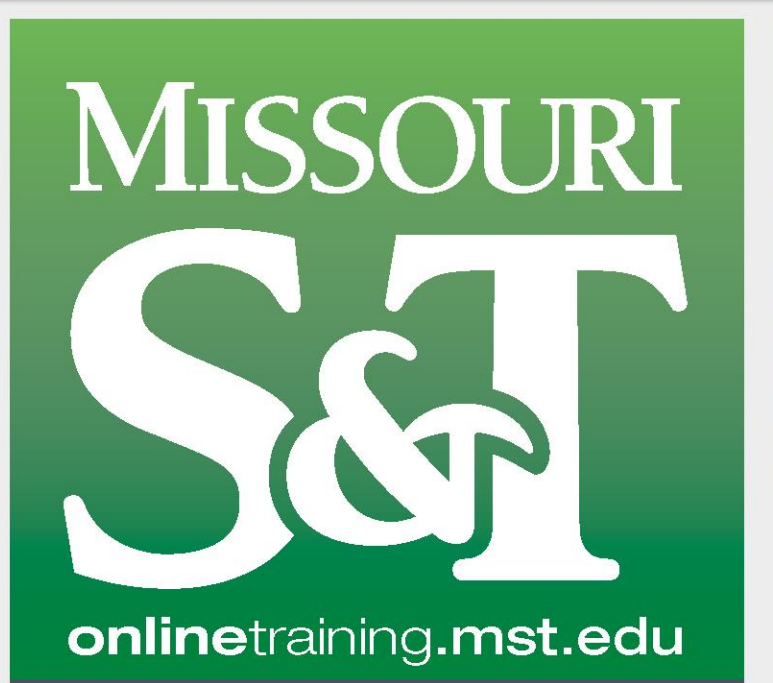

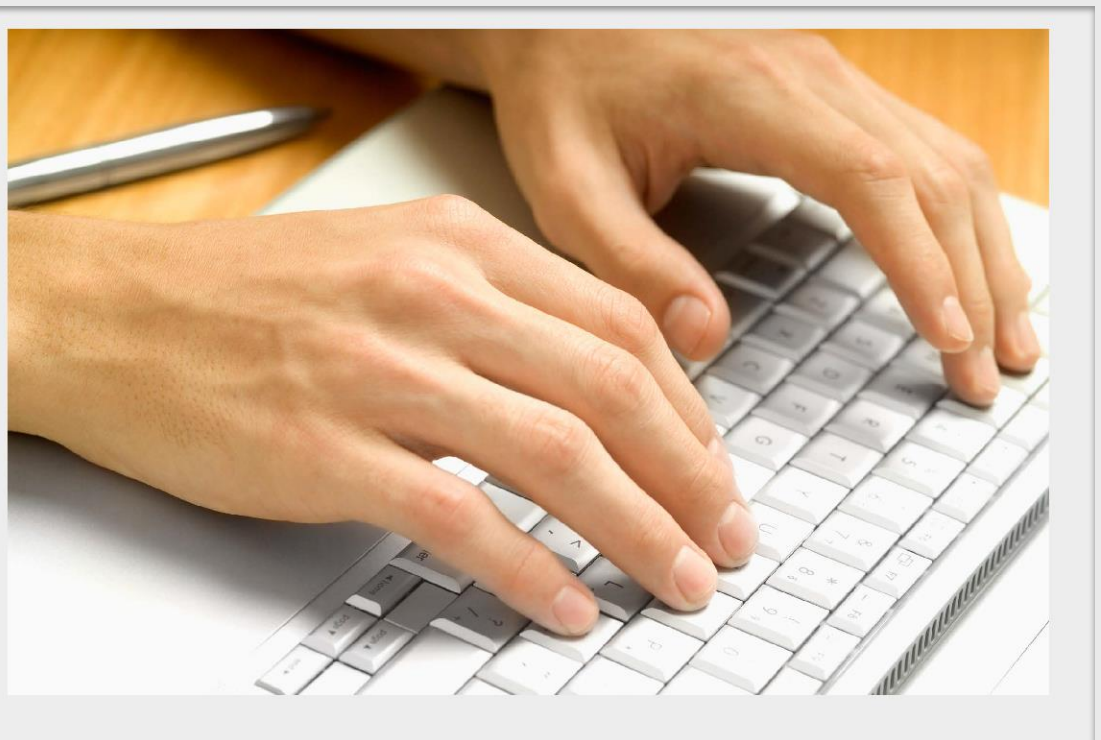

# **ONLINE PROFESSIONAL DEVELOPMENT TRAINING**

Welcome to Missouri S&T's Online Training! This document is a quick reference resource that will show you how to navigate the site, register a user account and purchase and access your online professional development courses.

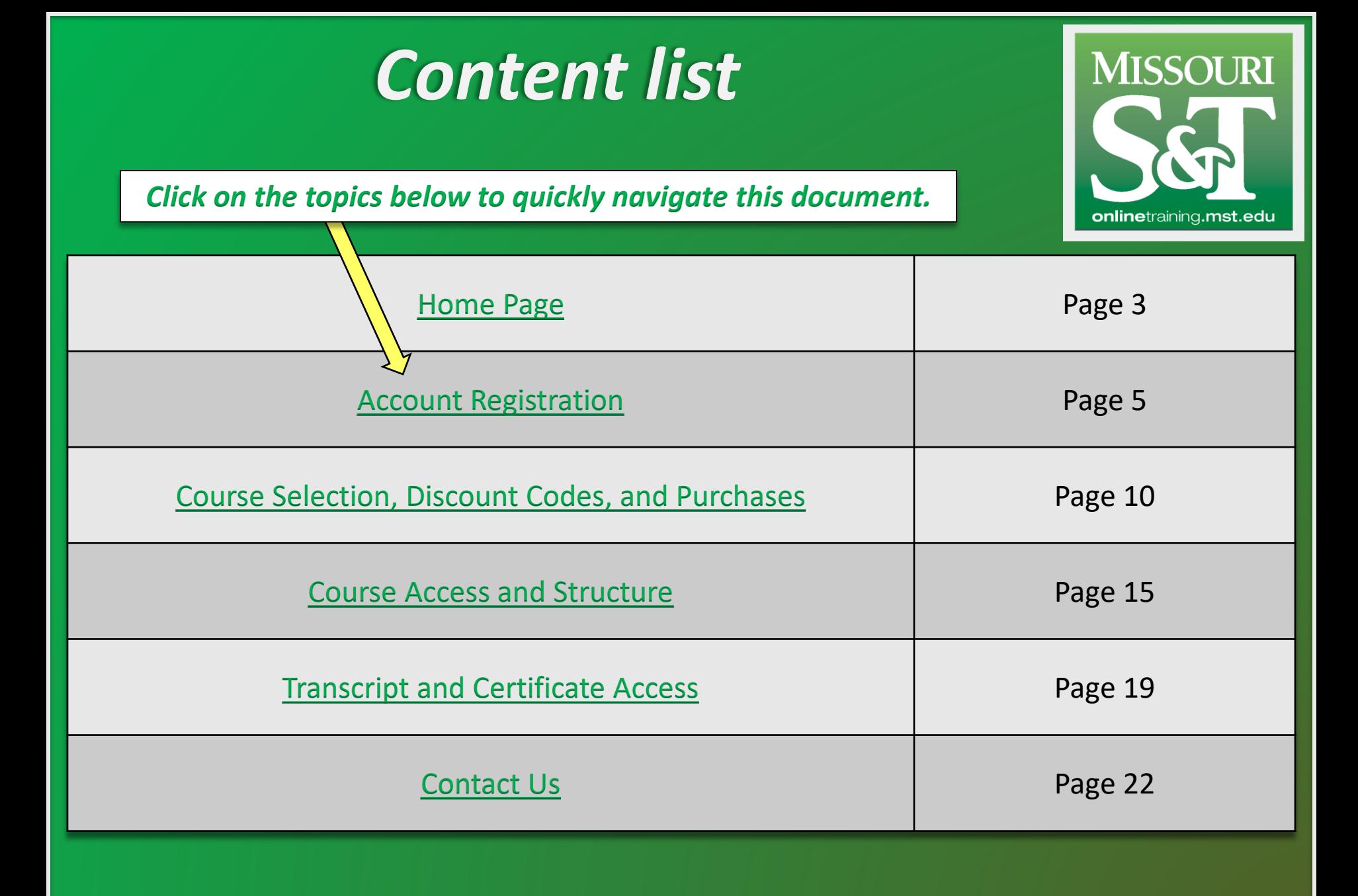

<span id="page-2-0"></span>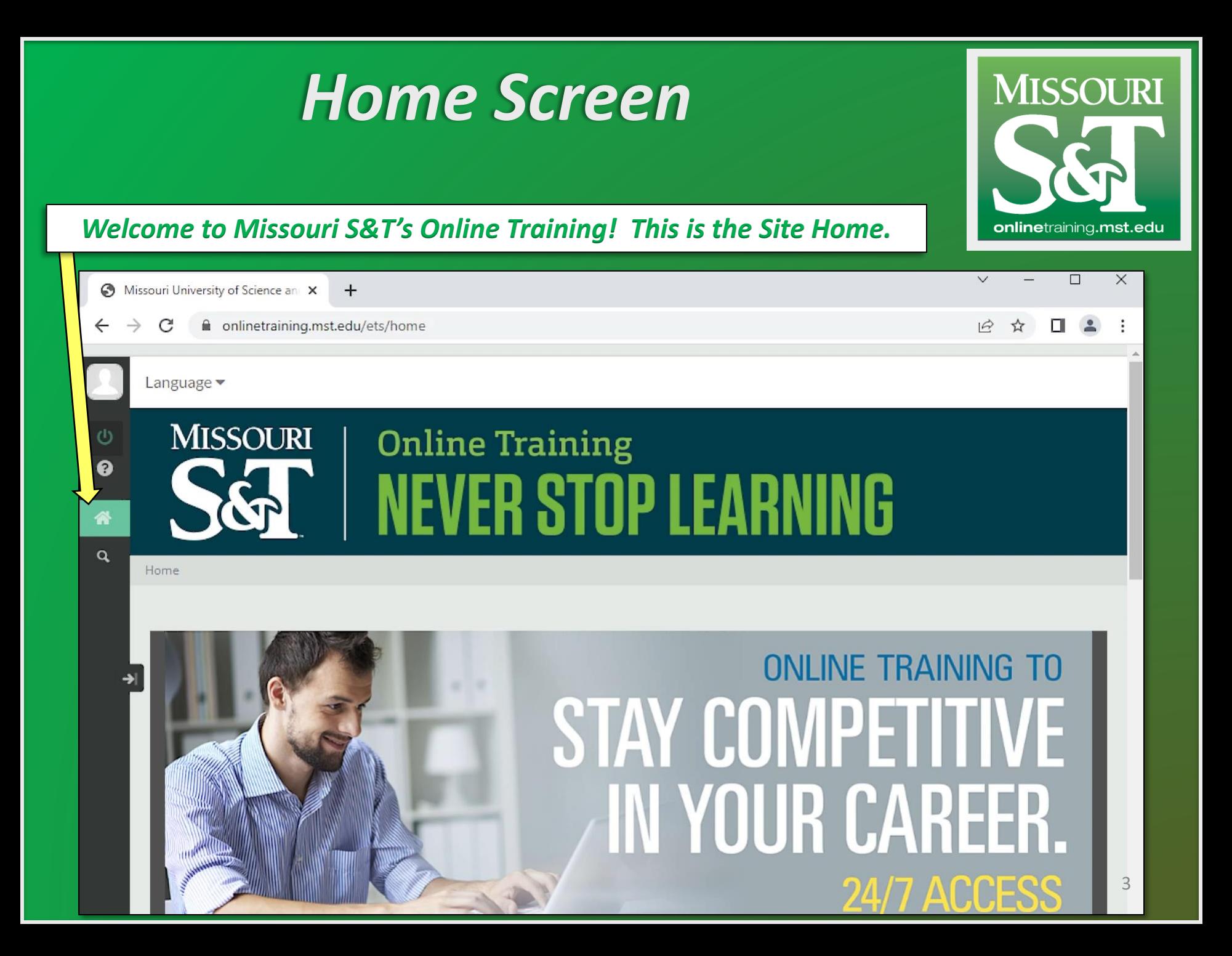

### *Expand Menu*

#### *Click Arrow on the side navigation menu icons to expand the menu.*

**MISSOURI** onlinetraining.mst.edu

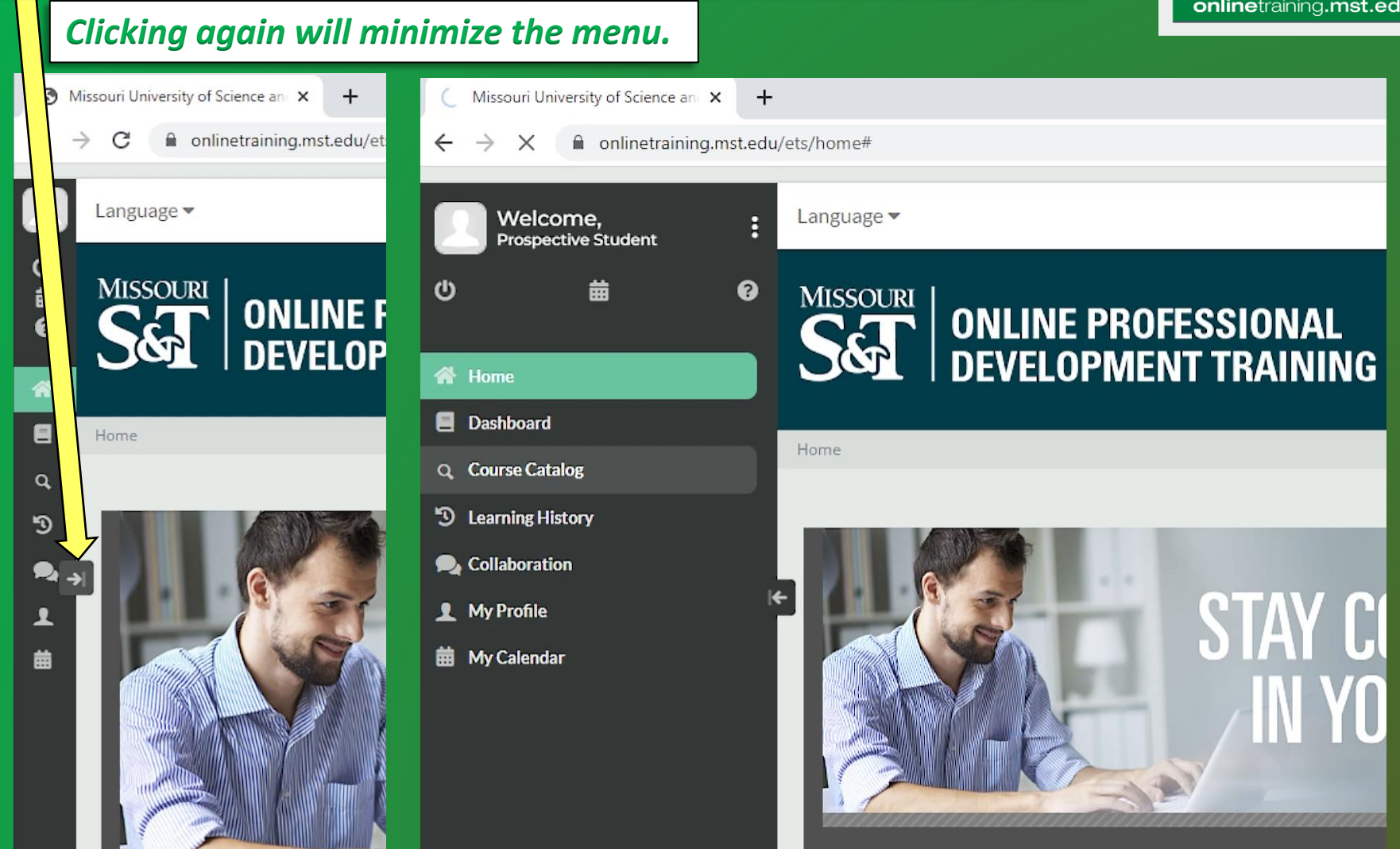

## <span id="page-4-0"></span>*Account Registration*

# **MISSOURI** onlinetraining.mst.edu

#### *Clicking on the green "power" icon takes you to this screen.*

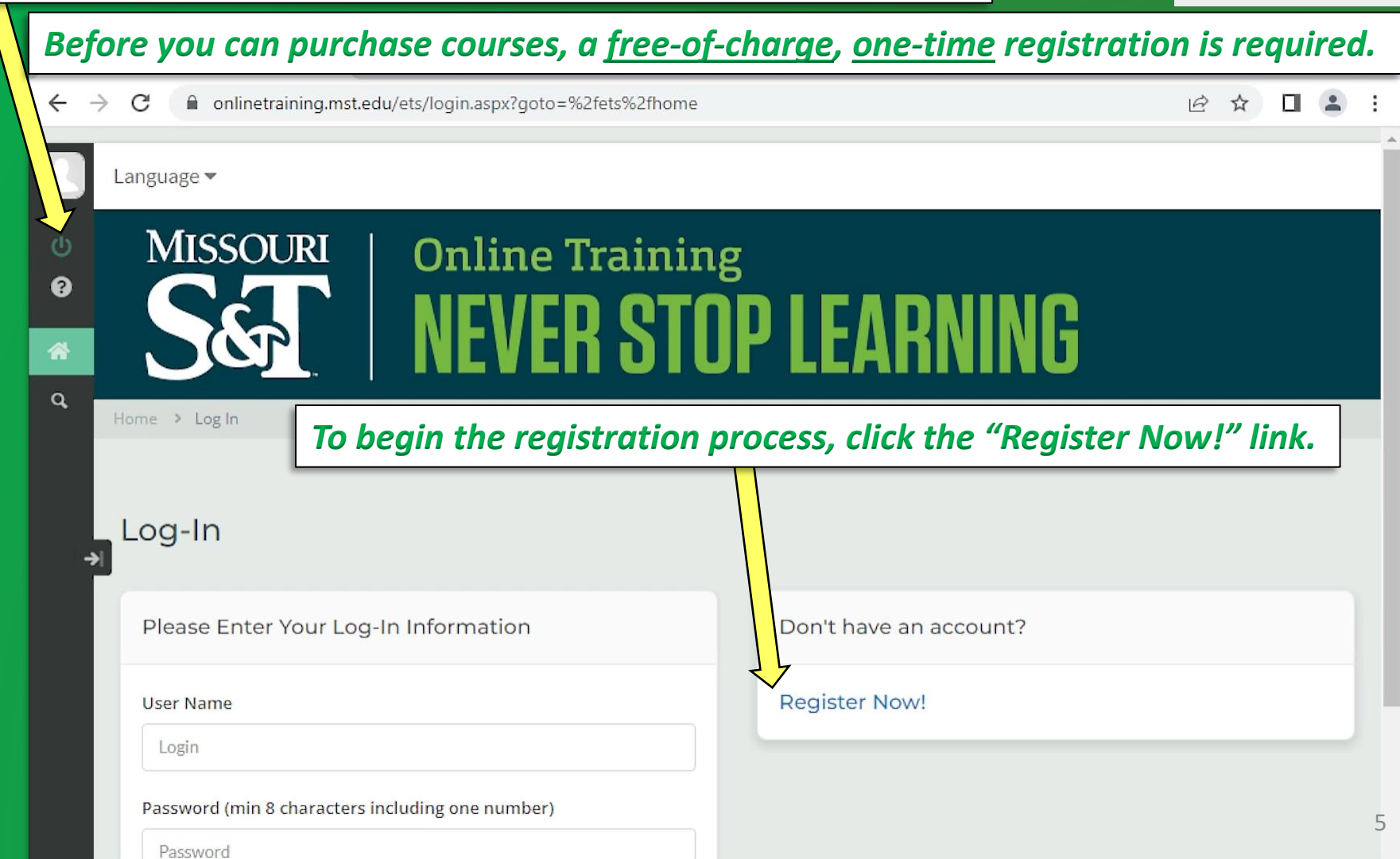

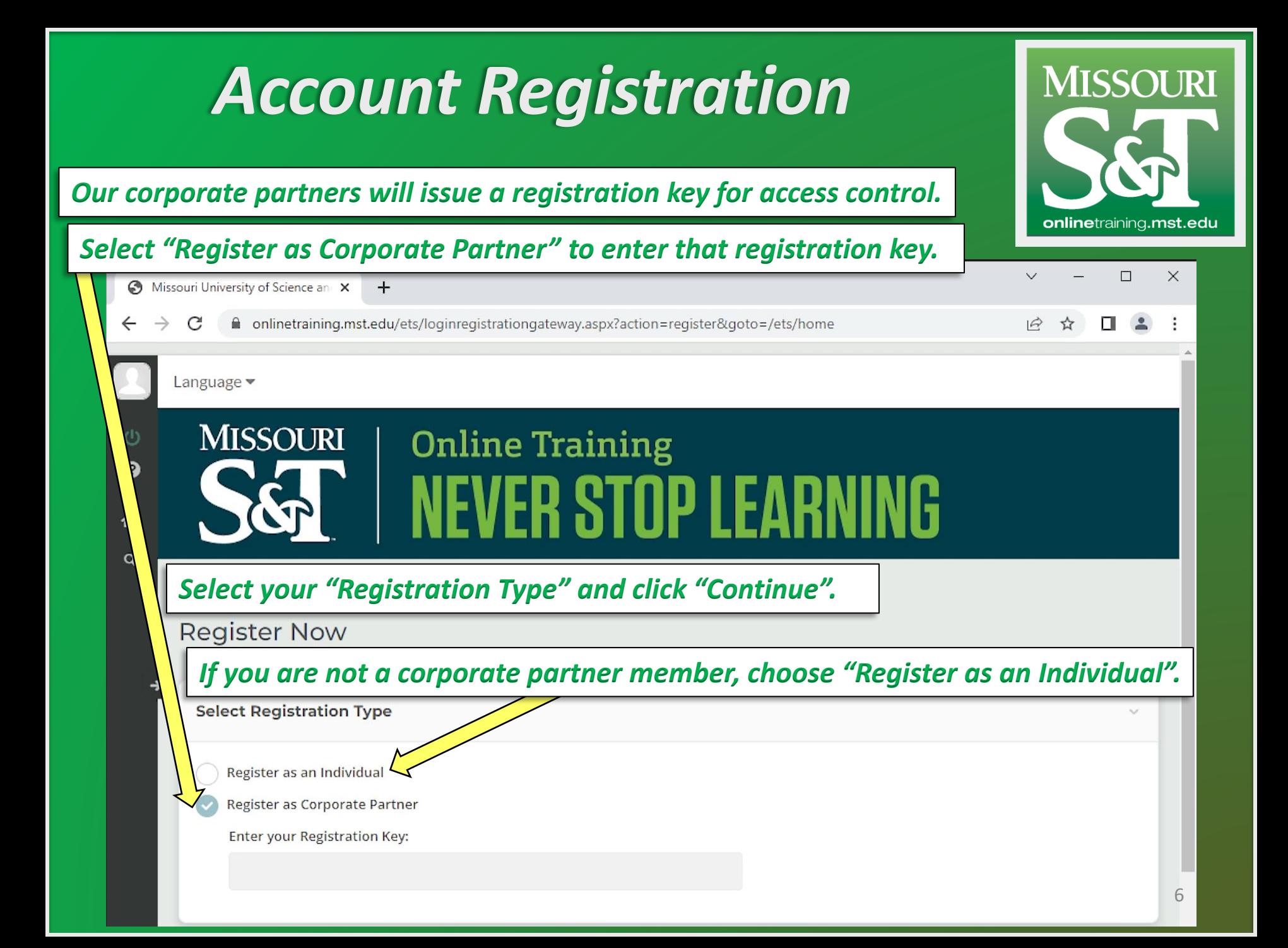

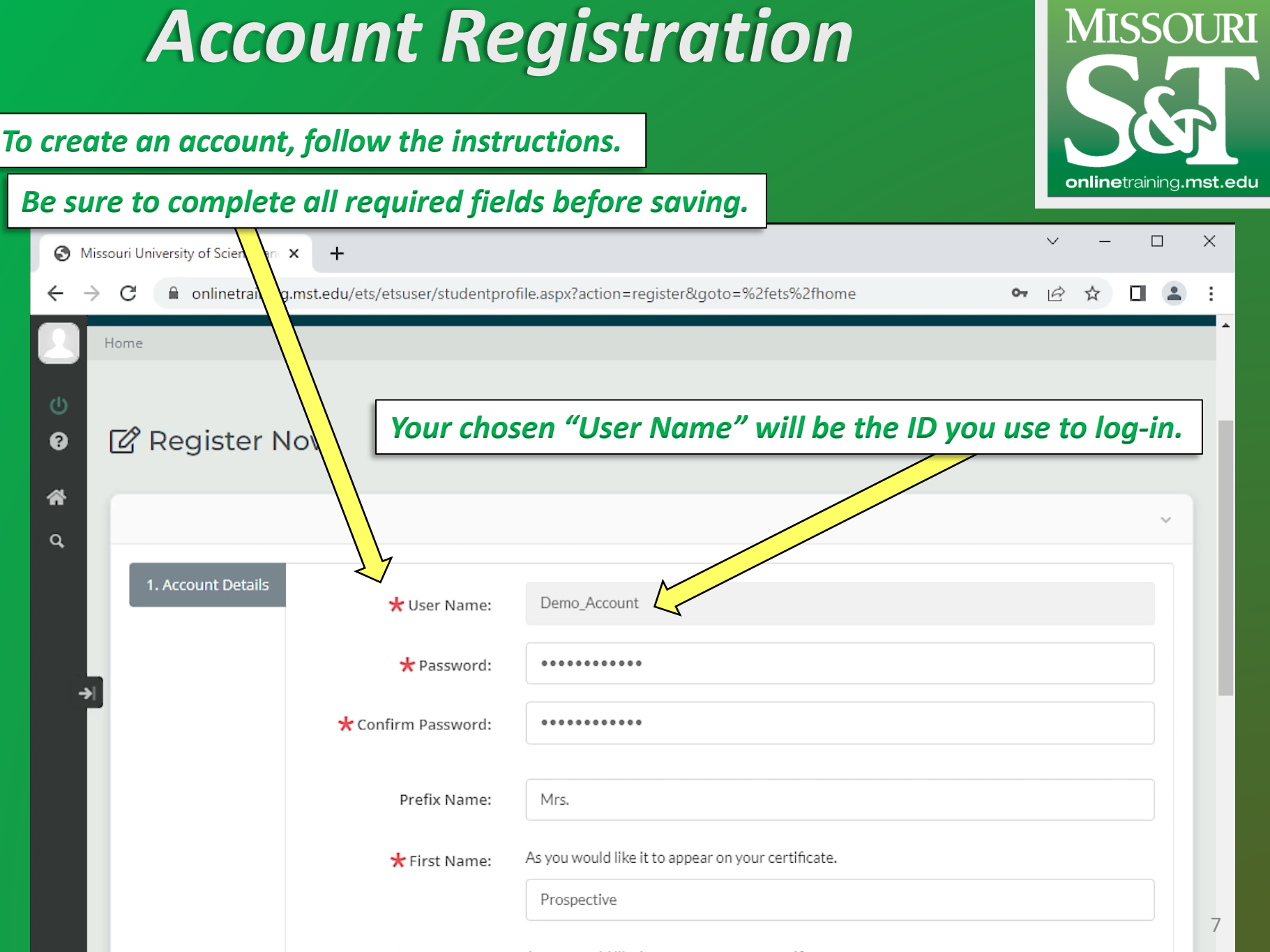

As you would like it to annear on your certificate د د ماد and Alexander

### *Account Registration*

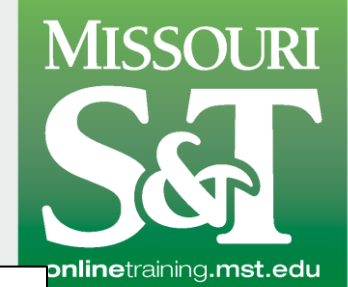

*Click "Register" button at bottom of the form to complete your registration.*

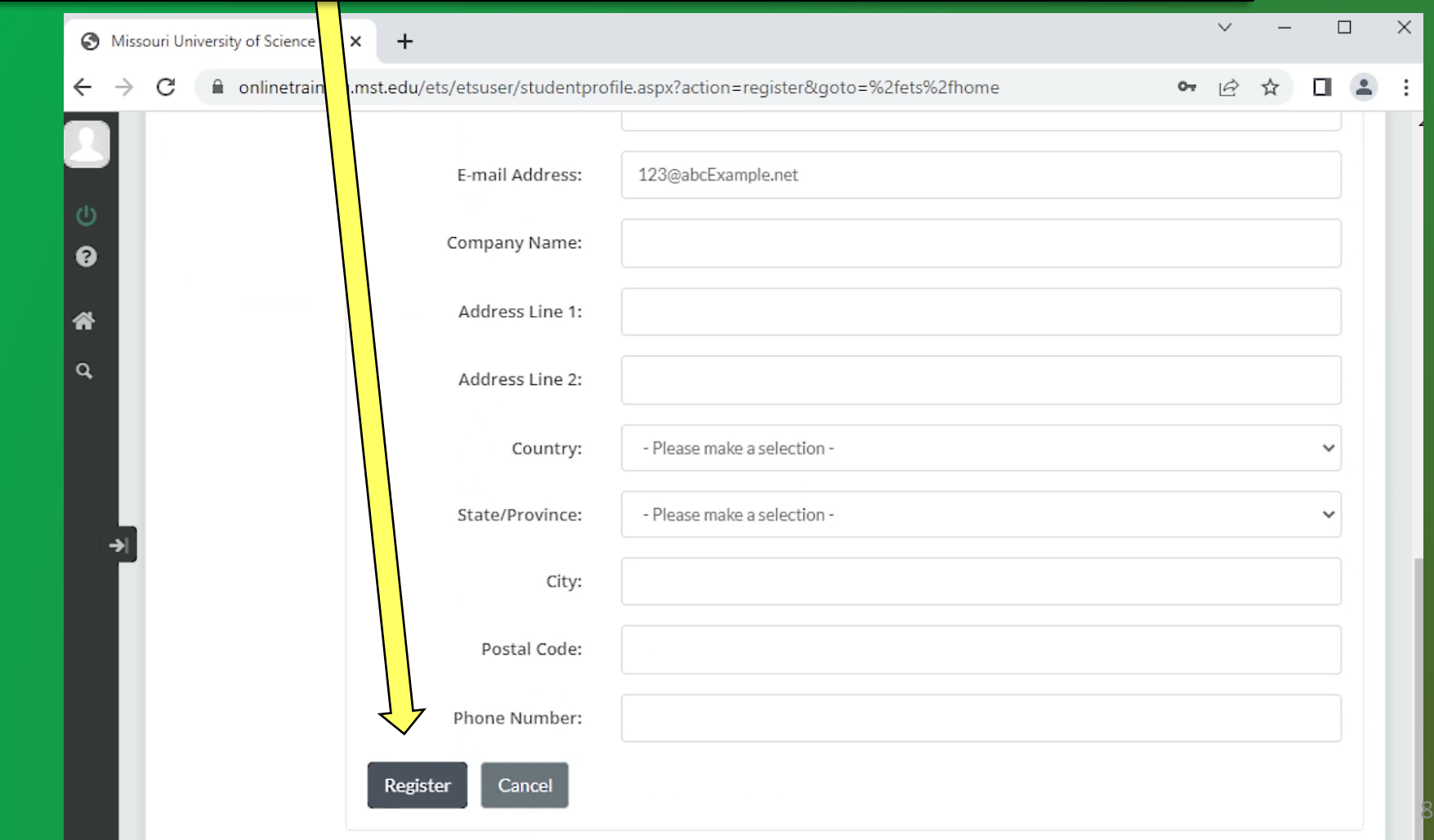

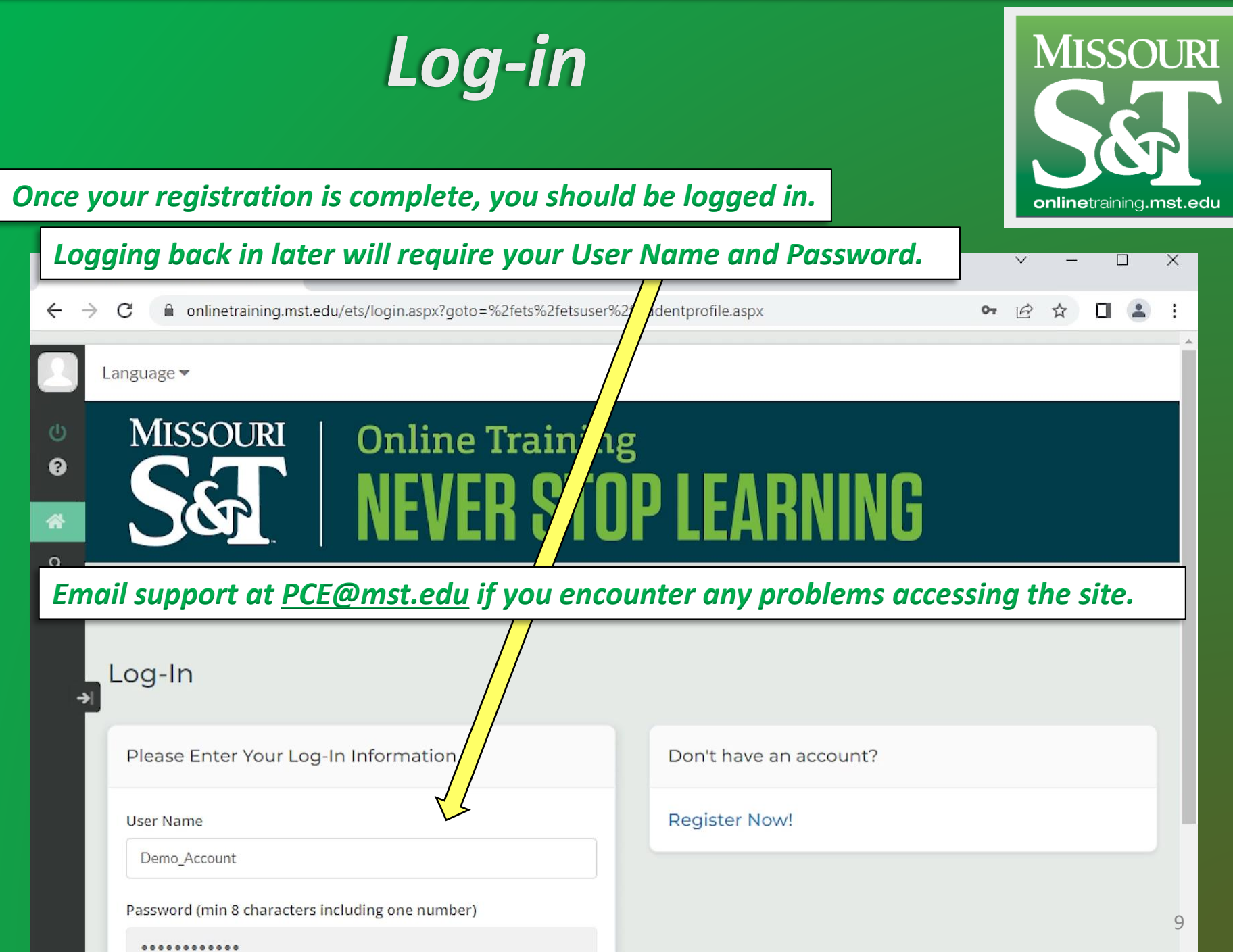

a sa ta

<span id="page-9-0"></span>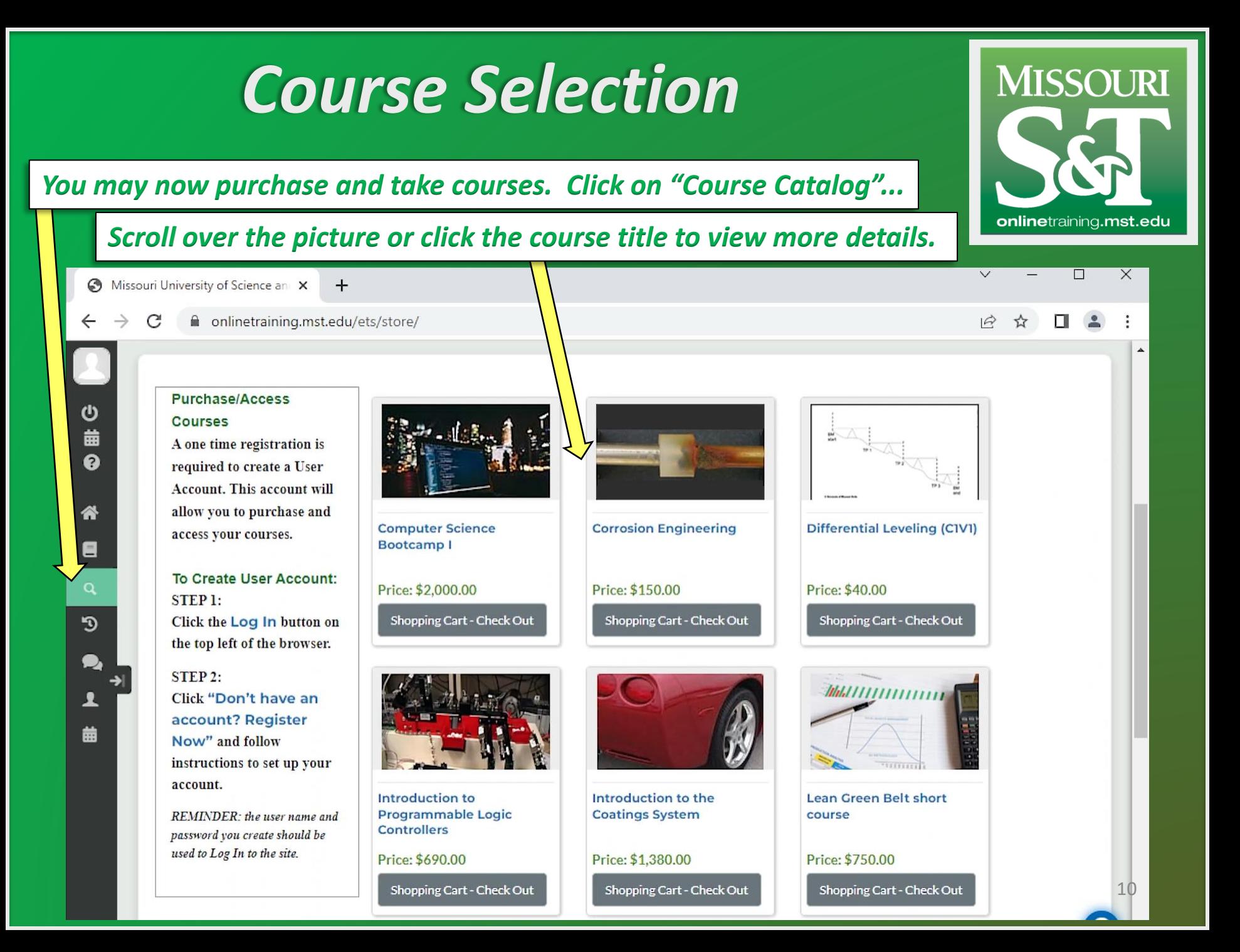

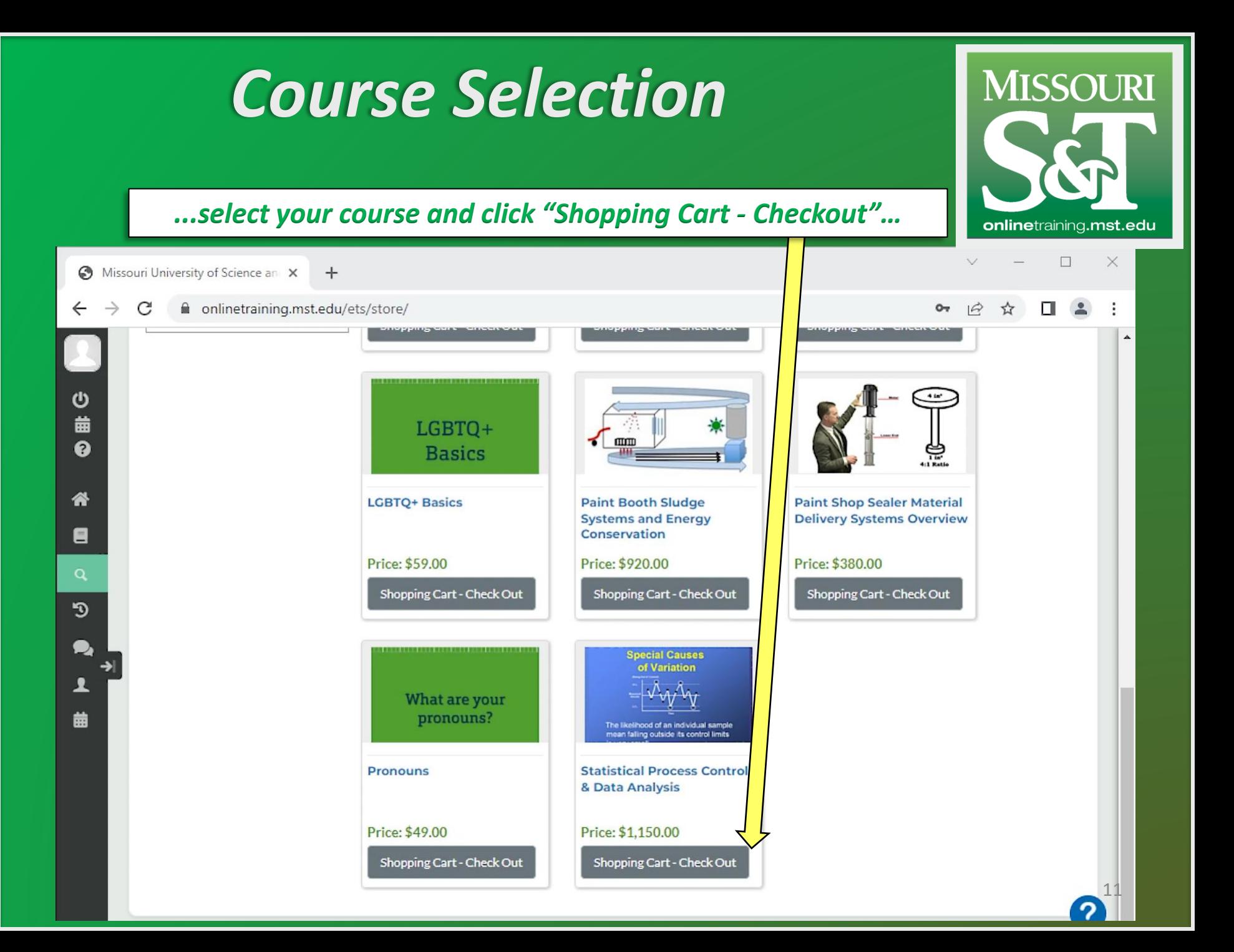

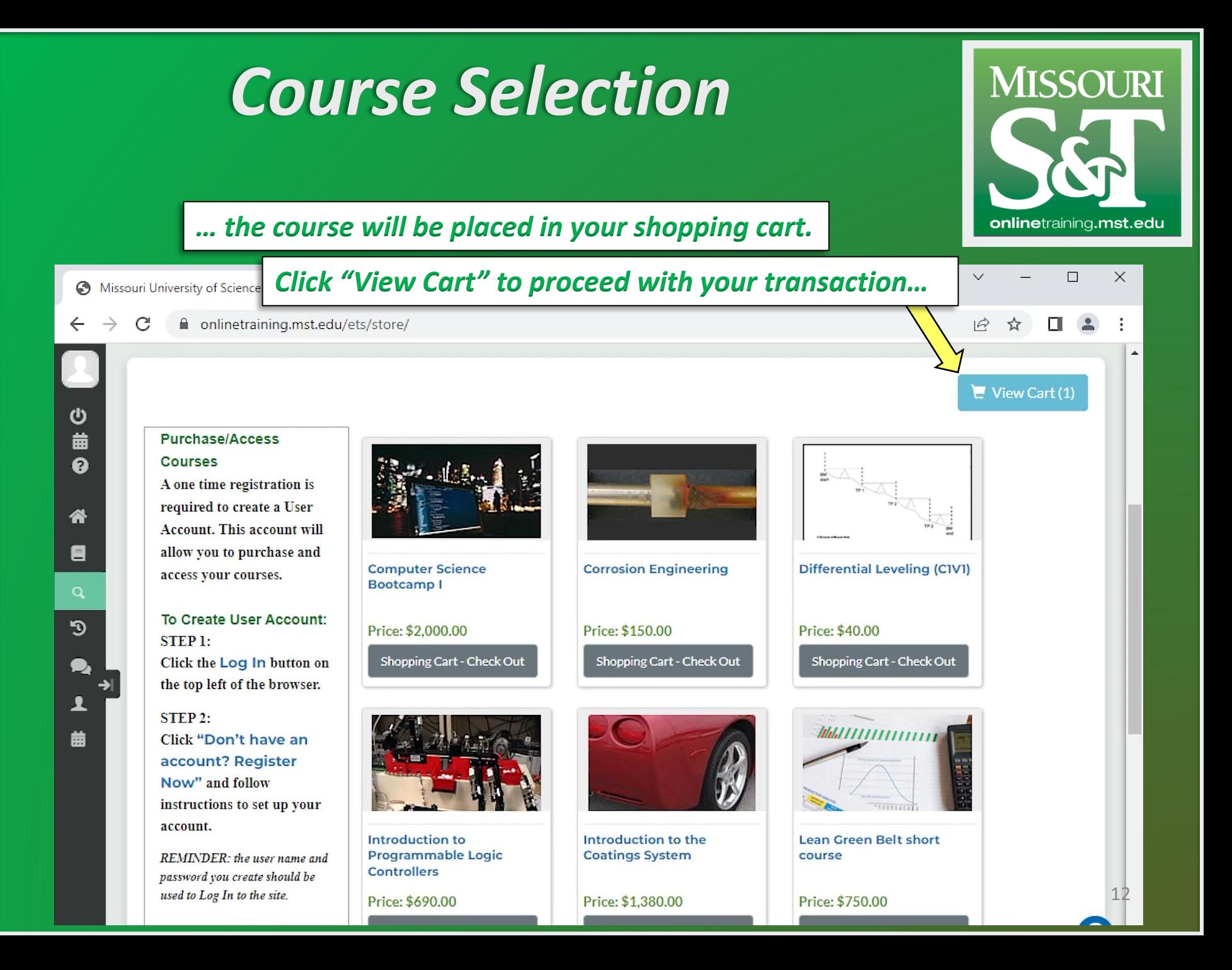

### *Course Selection*

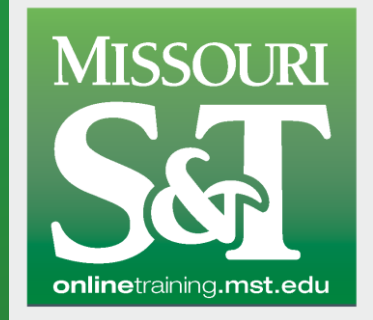

*\* If you registered as a Corporate Partner, you will be given a Discount Code to enter here.*

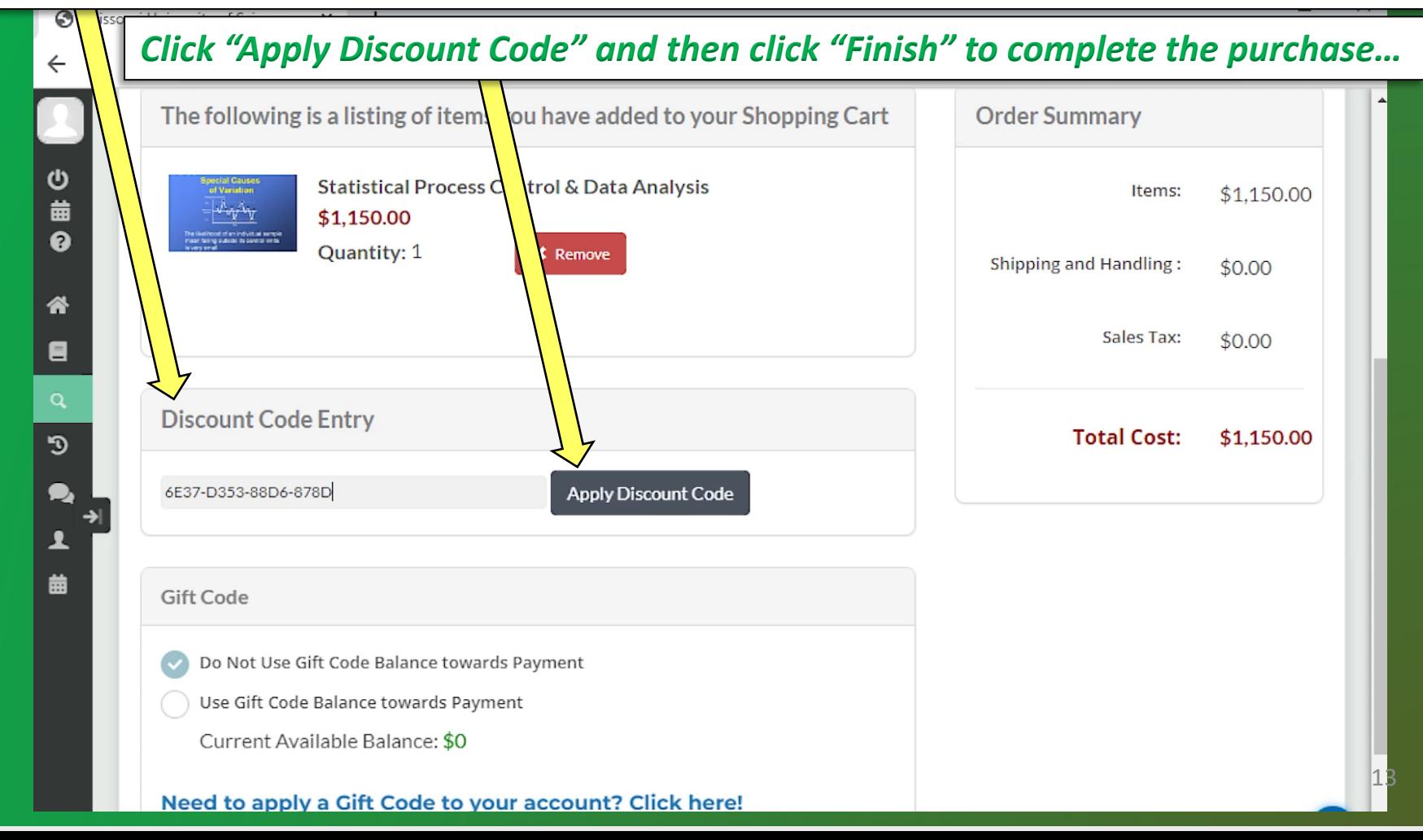

## *Course Selection*

#### *\*\*If you do not see the "Finish" button, after applying the Discount Code…*

*…click the "Refresh" button on the browser and it will load properly.* $\Box$  $\times$ Missouri Unive Science and X onlinetraining.mst.edu/ets/store/cart/ The following is a listing of items you have added to your Shopping Cart **Order Summary** Statistical Process Control & Data Analysis Items:  $$0.00$ \$0.00 Quantity: 1 **\*** Remove Shipping and Handling:  $$0.00$ Testing discount codes in order to create accurate instructions Sales Tax:  $$0.00$ Ε  $\alpha$ **Total Cost:** \$0.00 ூ **Gift Code** Ą Do Not Use Gift Code Balance towards Payment Use Gift Code Balance towards Payment 曲 Current Available Balance: \$0 Need to apply a Gift Code to your account? Click here!

Finish

 $\overline{a}$ *\*\*\*Non-Corporate Partners will use PayPal button for purchase.*

**MISSOURI** 

onlinetraining.mst.edu

<span id="page-14-0"></span>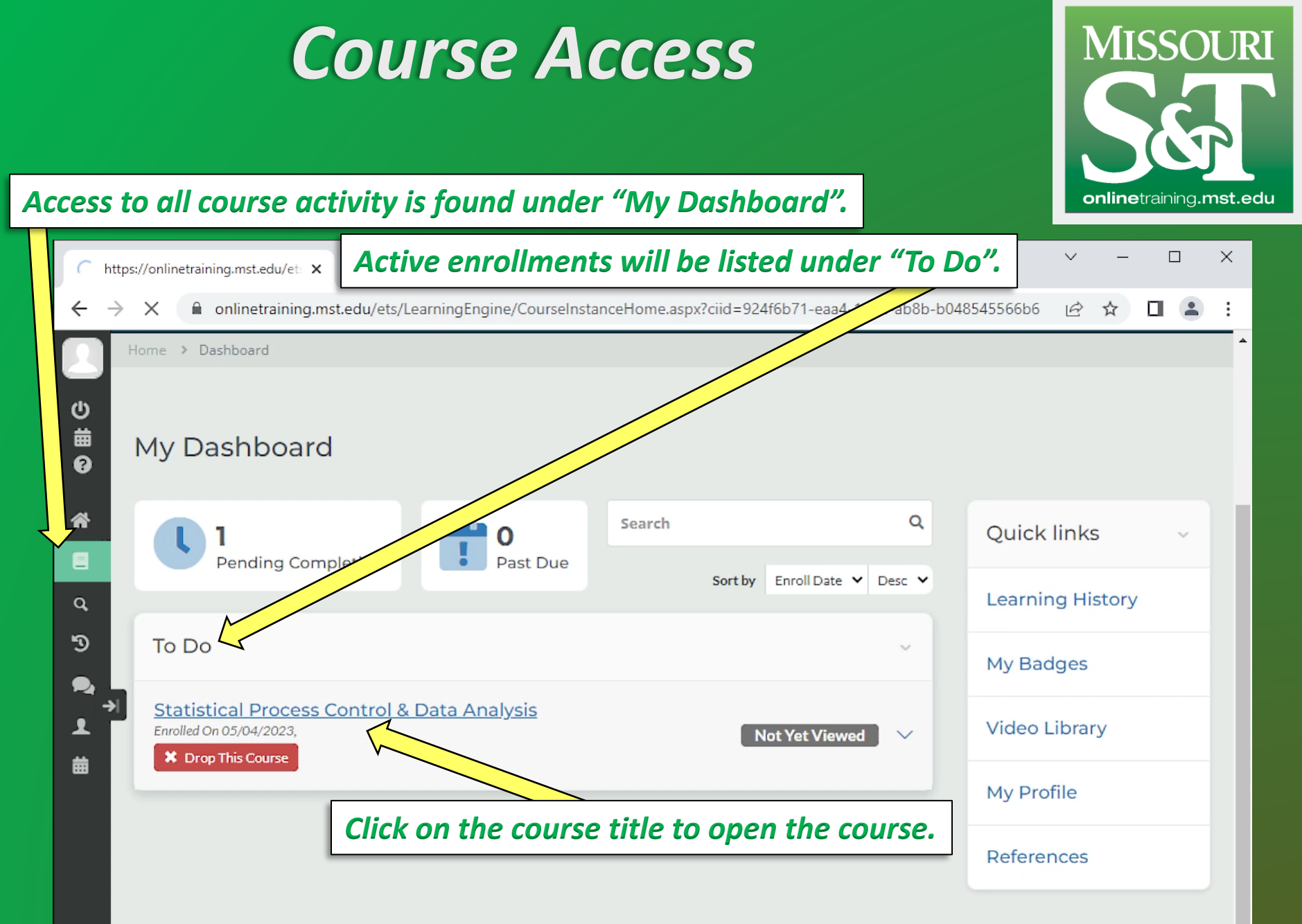

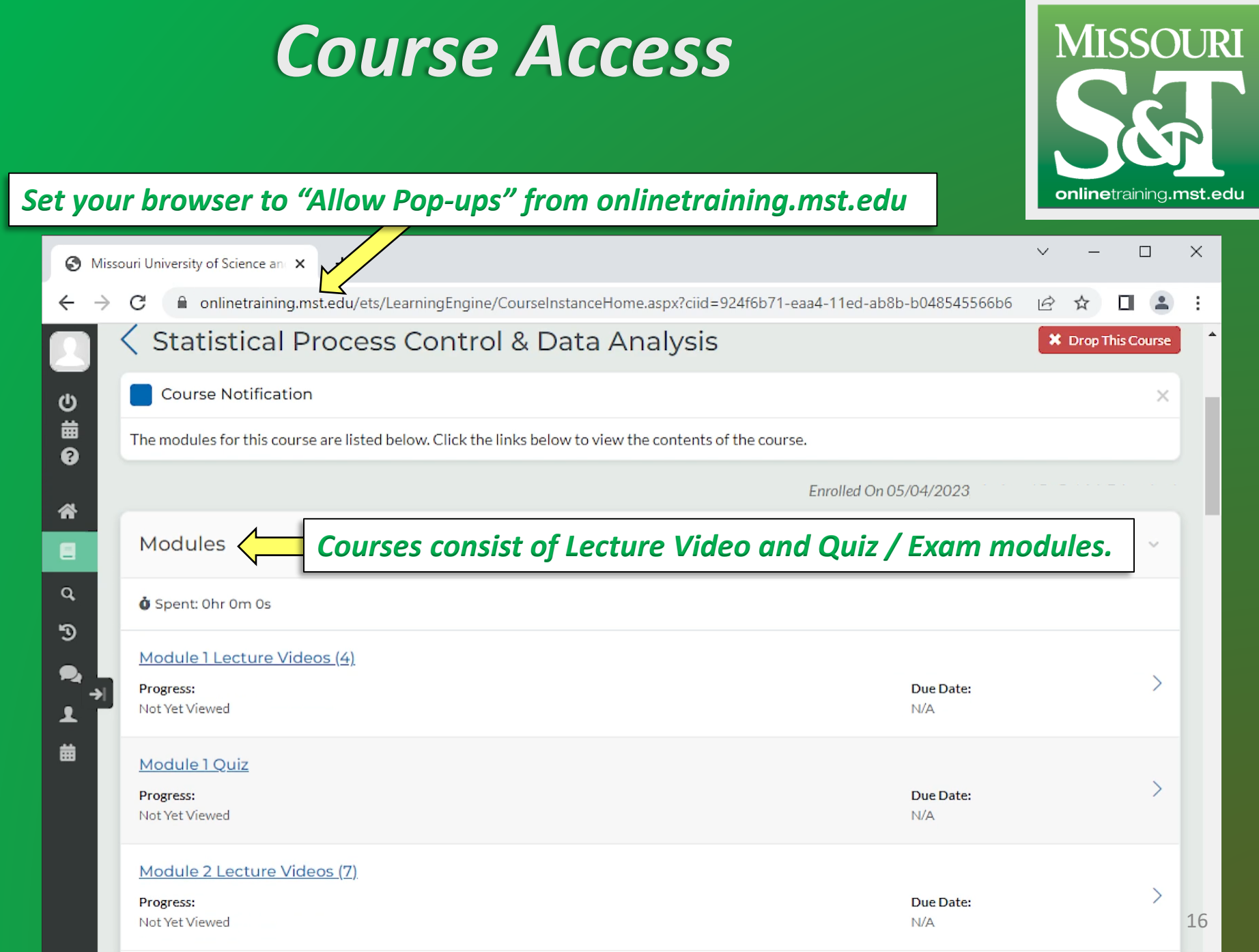

### *Course Access*

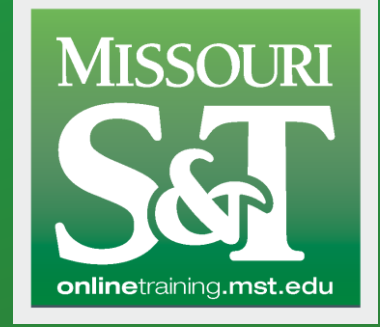

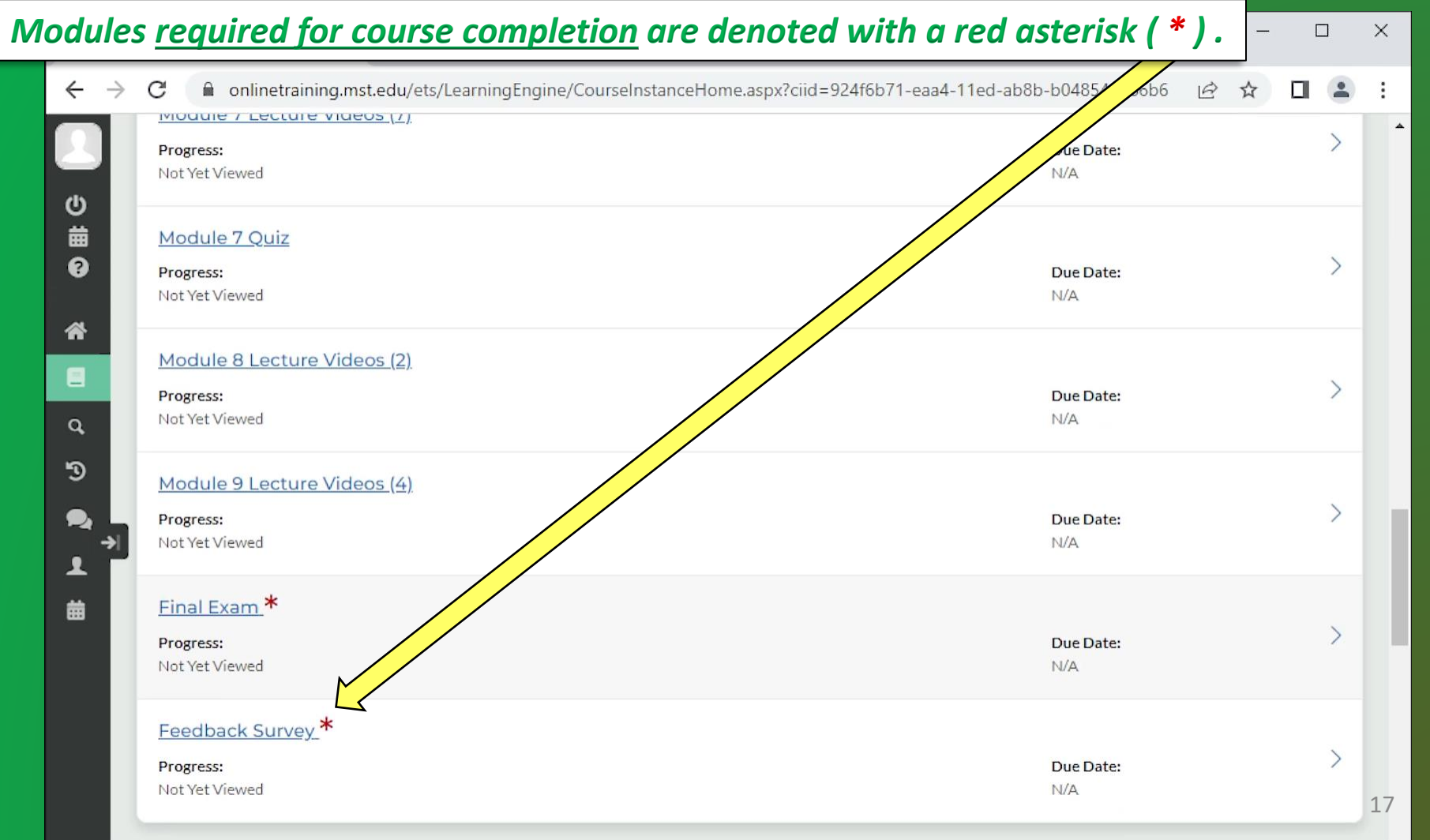

### *Course Access*

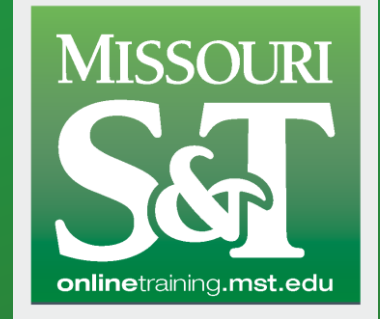

#### *"Supplemental Resources" contain course specific document downloads.*

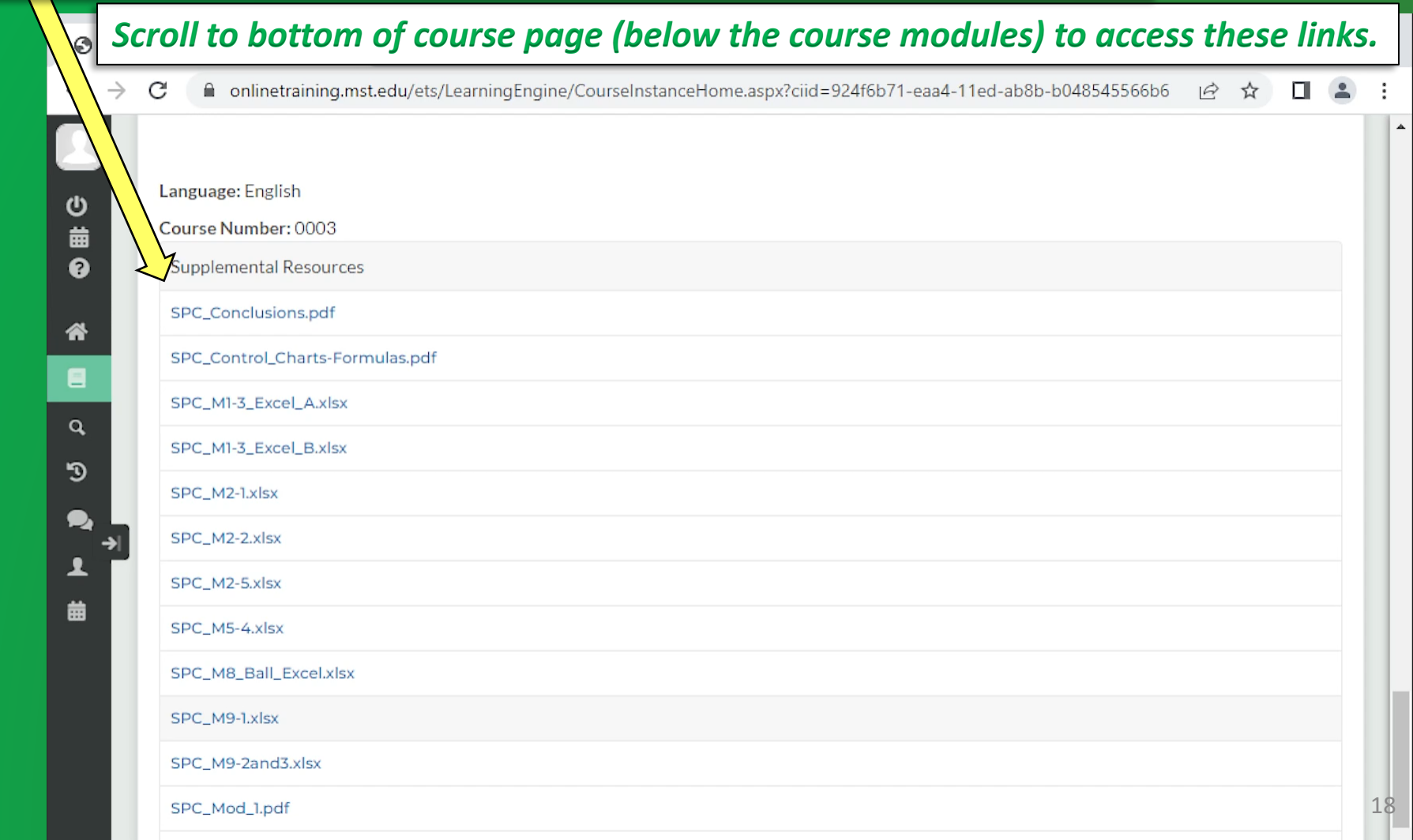

## <span id="page-18-0"></span>*Transcript & Certificate*

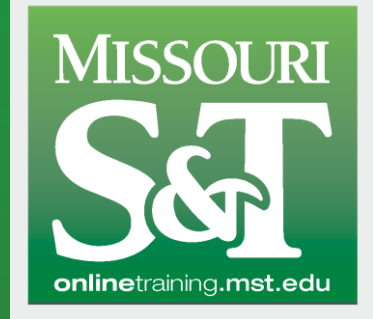

*Access previously completed courses and certificates of completion in "Learning History".*

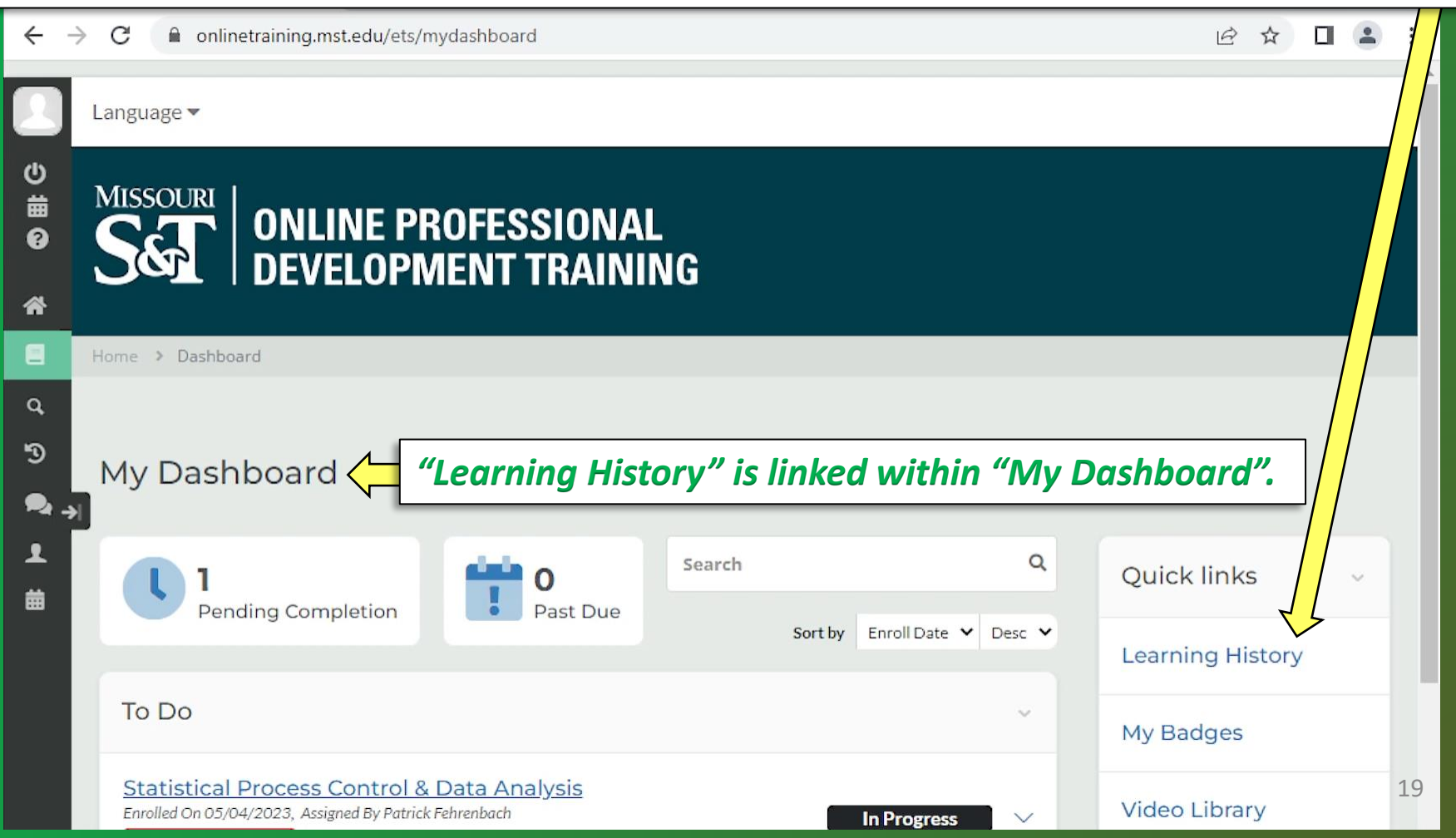

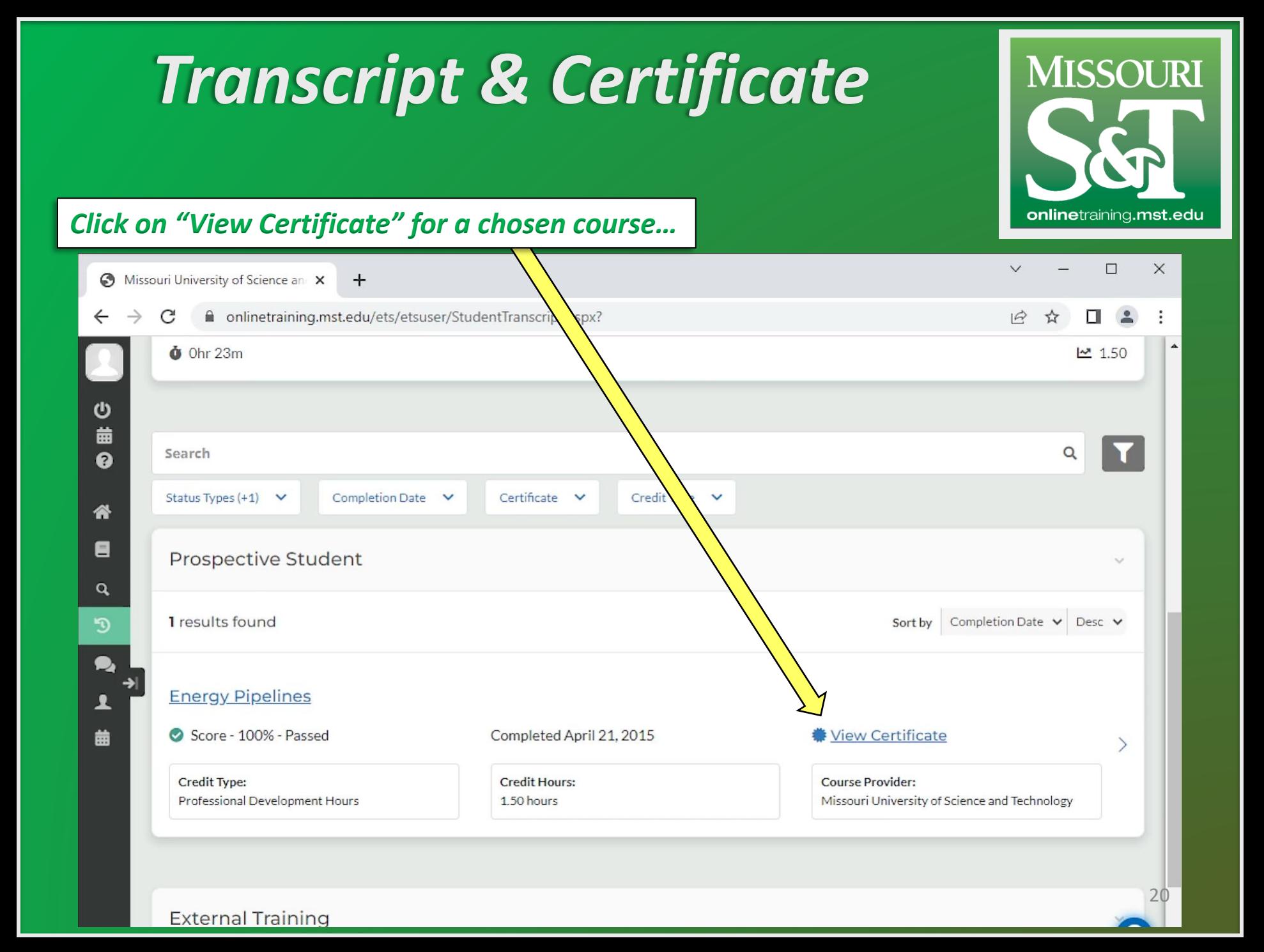

### *Transcript & Certificate*

#### *… and you will be able to print it out to paper or as pdf.*

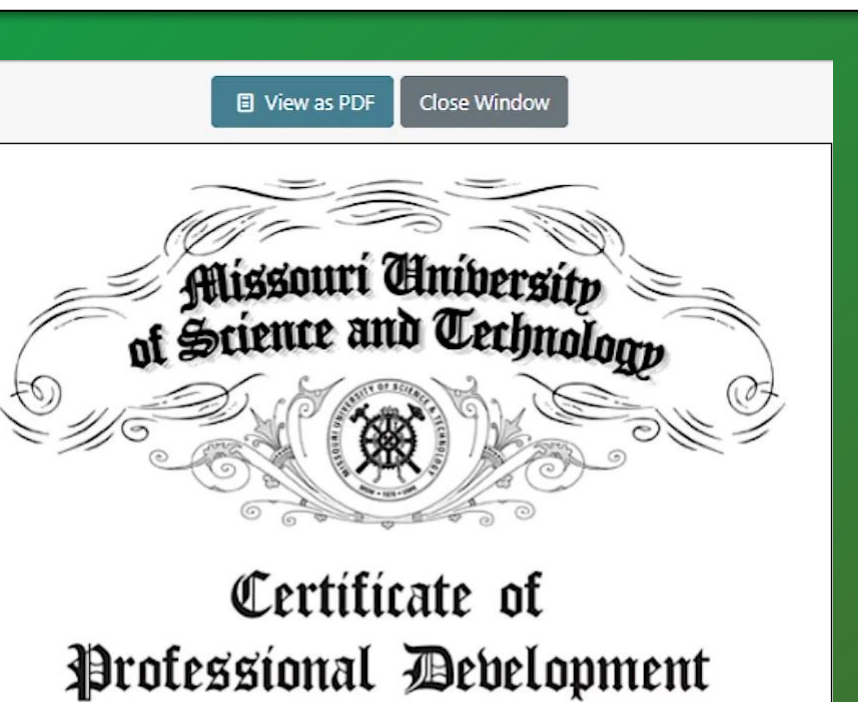

#### **Prospective Student**

Is awarded

Professional Development Hours equal to 1.50 hours

for successful completion of

**Energy Pipelines** 

**MISSOURI** 

onlinetraining.mst.edu

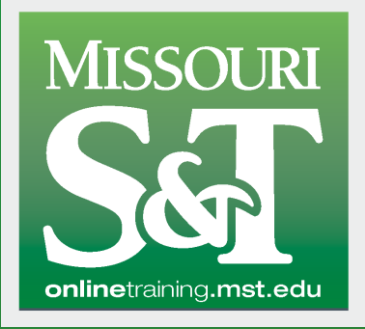

### *Contact*

<span id="page-21-0"></span>*Please contact us if you have any questions.*

pce@mst.edu 573-341-4200